# Java Fundamentals

CS 240: Advanced Programming Concepts

## Topics and Topic Order

- We won't cover everything you will need to know in class
	- Read the assigned chapters
- We will focus on things that are significantly different from C++
- Topic order will be driven by the programming projects

## Where Java Came From

- Early 1991 Green project started at Sun Microsystems
- Tried to write a better C++ compiler
- Late 1992 Completed Oak
- 1993 Mosaic introduced
- Early 1994 Green team (FirstPerson) disbanded
- Oak renamed Java and HotJava Browser Created
- May 23, 1995 Netscape announcement
- 2010 Oracle Acquired Sun Microsystems, and Java

### What is Java?

*"A simple, object-oriented, distributed, interpreted, robust, secure, architecture neutral, portable, high-performance, multithreaded, and dynamic language".*

- The Java Language: An Overview (Sun Whitepaper)

## Java Overview

- Similar syntax but in many cases different semantics from C++
- Differences between Java and C++
	- Built-in garbage collection
	- References instead of pointers
	- Data types are always the same size in Java
	- Specific boolean datatype and language constructs made to use it
		- if( $x = 1$ ) is a compile error in Java
	- Classes dynamically linked at runtime (no separate link step)
	- Java is a hybrid, compiled / interpreted language
	- Several other differences

# Getting and Installing Java

- Download the latest version of the JDK from Oracle's website
	- <https://www.oracle.com/technetwork/java/javase/downloads/index.html>
- Find platform specific installation instructions on the download page

## Java IDEs

- Intellij Idea (community edition is free)
- Android Studio (free)
- Eclipse (free)
- Others

## Compiled Code

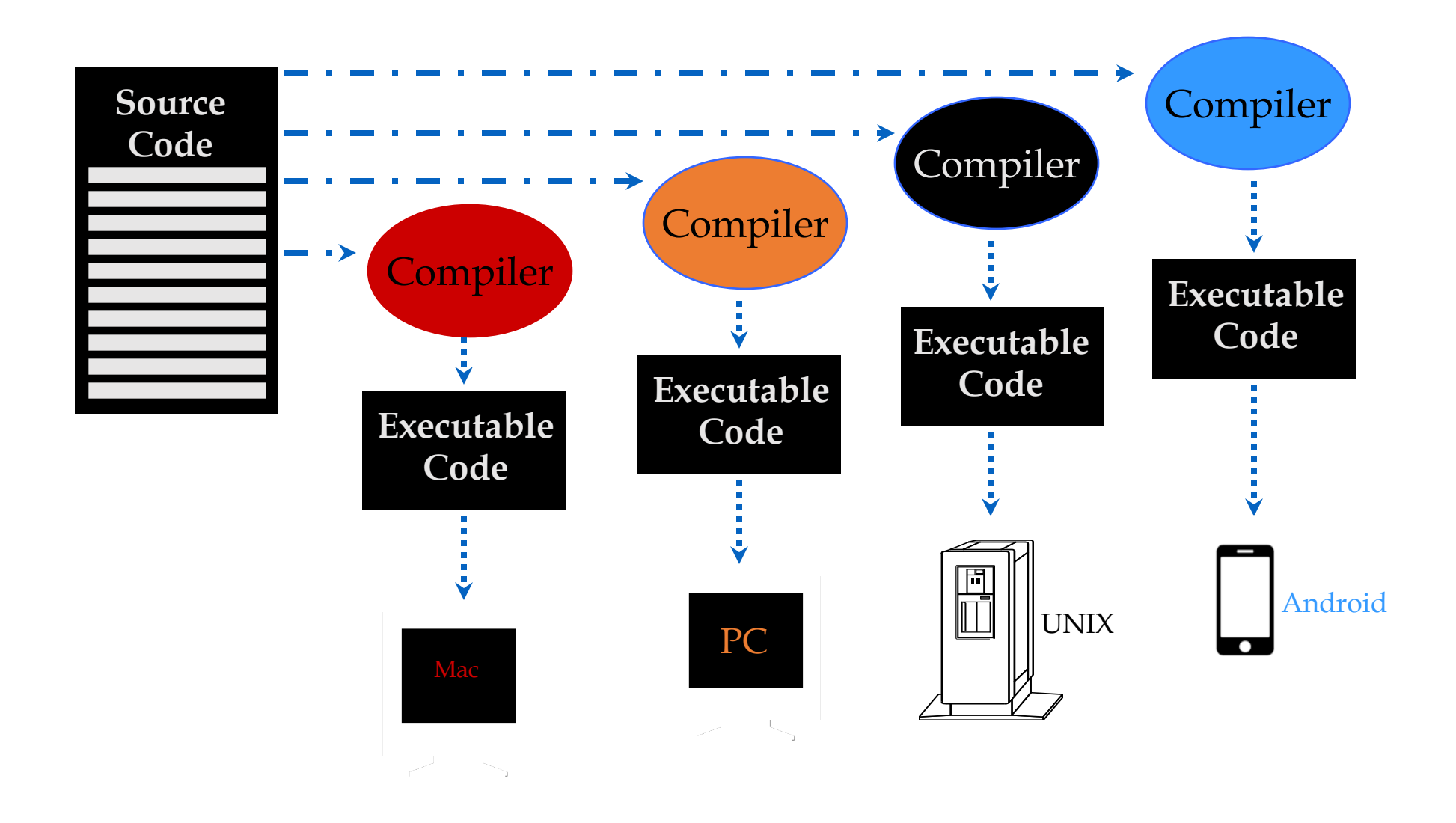

## Interpreted Code

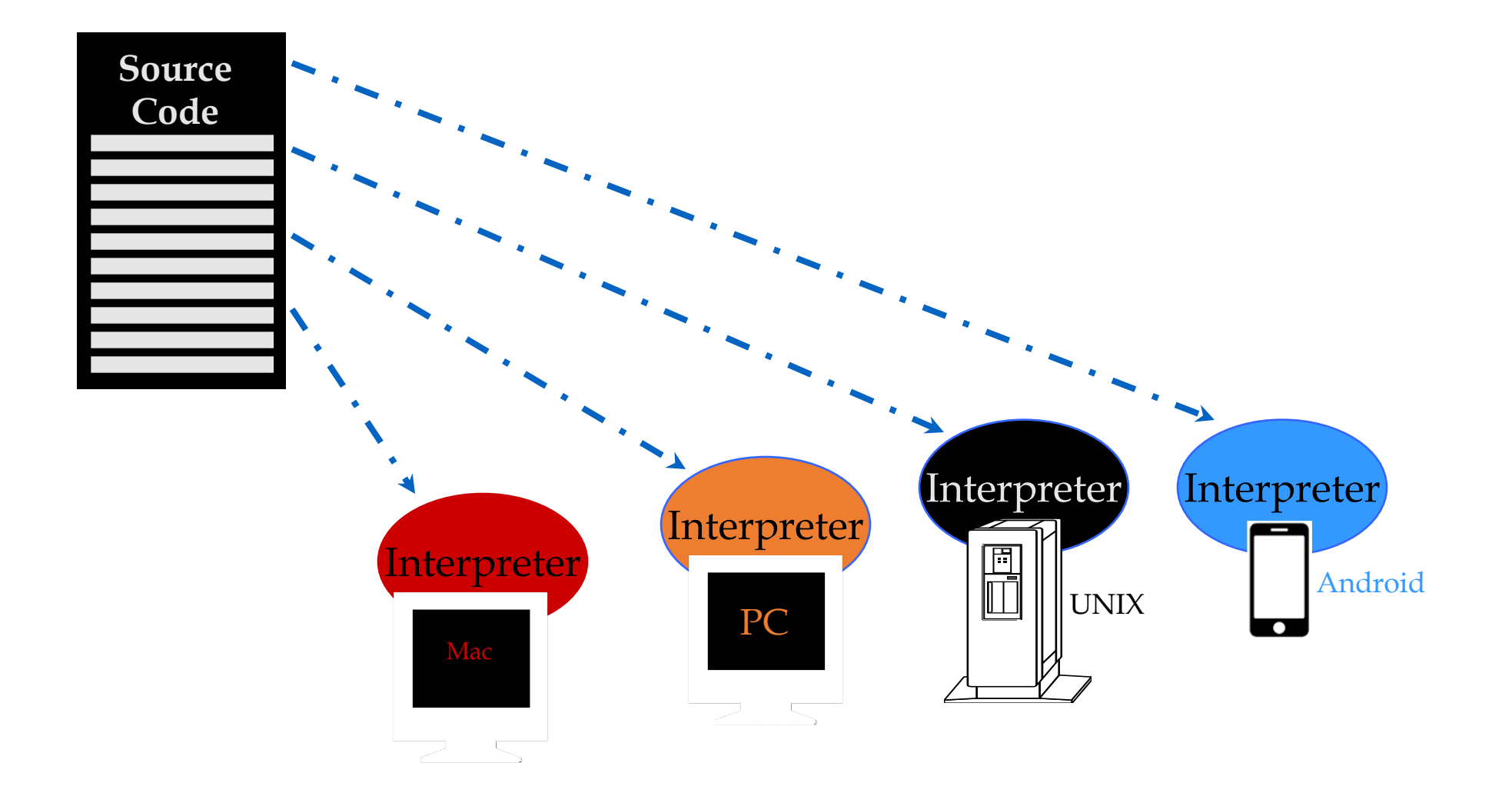

#### Java Code

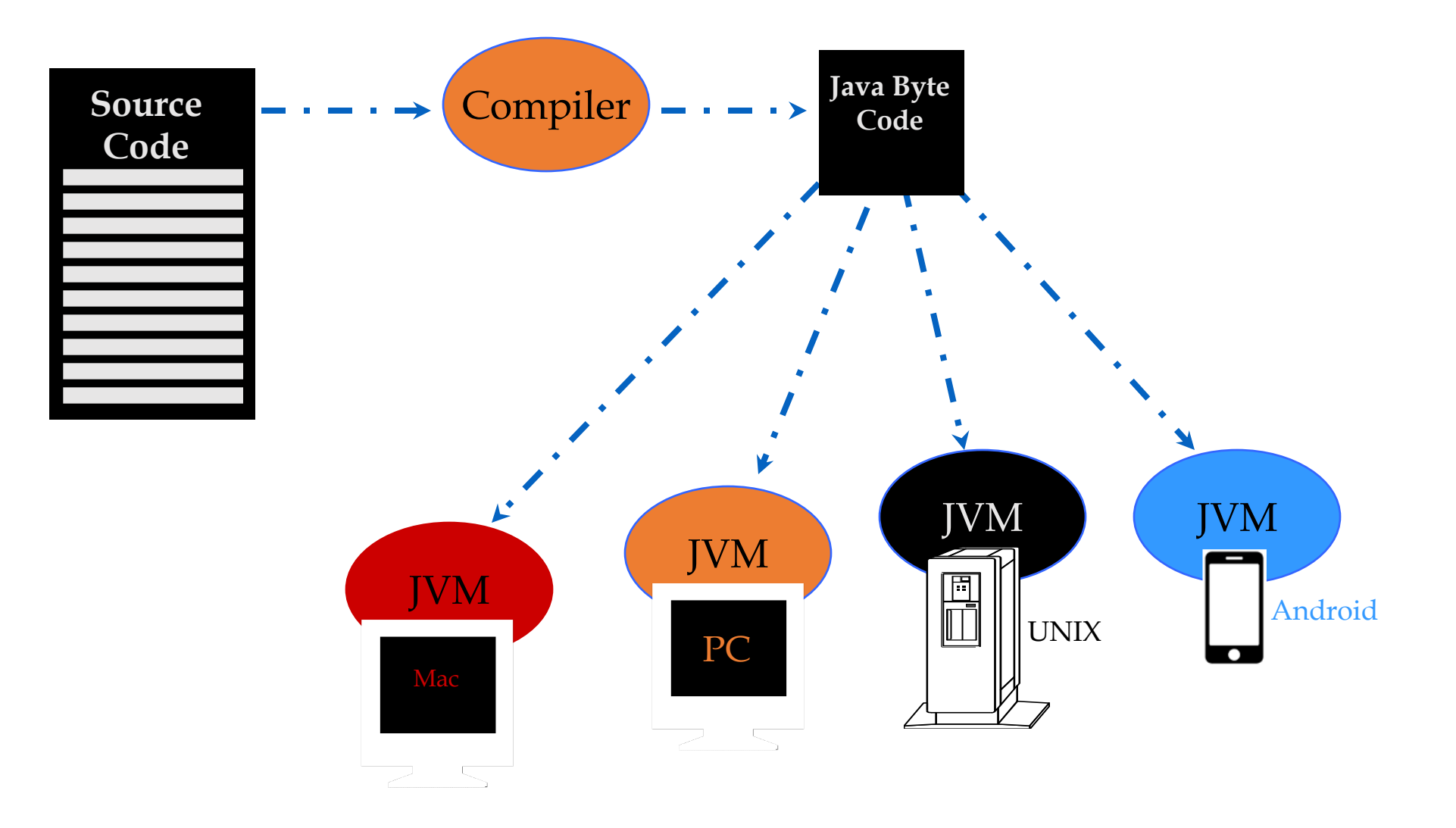

## Compiled vs. Interpreted Code

- Compiled = fast but not portable
	- Runs on bare hardware-–instructions are not interpreted at runtime
	- Recompile (and often re-code and then recompile) to run on different hardware
- Interpreted = slow but portable
	- Runs on a VM or interpreted that interprets and translates instructions at runtime
	- Runs on any platform with an interpreter without recompiling
- Java: seeks to have best of both (fast and portable)
	- Compiled to bytecode which runs on a virtual machine spec
	- Translation to actual machine language is minimal and fast
	- Runs on any platform with a JVM (which is most platforms)

# JIT Compilation and The Hotspot Virtual Machine

• JIT = Just in Time Compilation

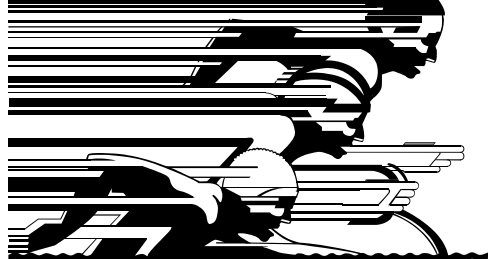

- Hotspot VM = Dynamically recompilation at runtime
- Provides new opportunities for performance improvement
- Causes programs to start and run faster than JIT compiled code
- Can optimize to the specific hardware architecture
- Uses a generational garbage collector

## Java Files

- MyClass.java = source file
	- With a few exceptions, there is one Java class per .java file
	- The file name must match the class name
- MyClass.class = executable file (executable by the JVM)
- The main method
	- public static void main(String [] args)
	- public static void main(String…args)

## Creating Java Classes

#### public class SimpleJavaClass { public static void main(String [] args) { System.out.println("Hello BYU!"); }

Code Examples:

\_\_\_\_\_\_\_\_\_\_\_\_\_\_\_

- [SimpleJavaClass.java](https://faculty.cs.byu.edu/~jwilkerson/cs240/lecture-notes/02-03-java-fundamentals/code_examples/01-simple-classes/SimpleJavaClass.java)
- [Point.java](https://faculty.cs.byu.edu/~jwilkerson/cs240/lecture-notes/02-03-java-fundamentals/code_examples/01-simple-classes/Point.java)

}

- [Rectangle.java](https://faculty.cs.byu.edu/~jwilkerson/cs240/lecture-notes/02-03-java-fundamentals/code_examples/01-simple-classes/Rectangle.java)
- [PointAndRectangleUser.java](https://faculty.cs.byu.edu/~jwilkerson/cs240/lecture-notes/02-03-java-fundamentals/code_examples/01-simple-classes/PointAndRectangleUser.java)

# Compiling and Running Java Programs

#### • Compile

- javac SimpleJavaClass.java
- Produces SimpleJavaClass.class
- For now, you must be in the directory that contains the .java file

#### • Run

- java SimpleJavaClass
- No .class at the end
- For now, you must be in the directory that contains the .class file

# Compiling and Running in Intellij

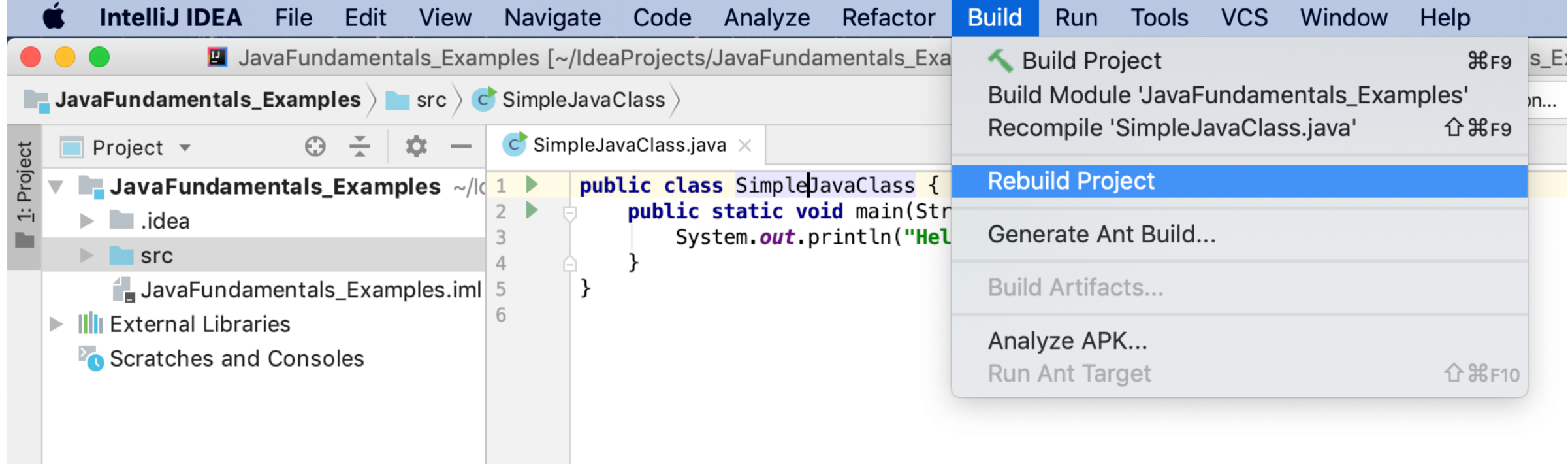

# Compiling and Running in Intellij

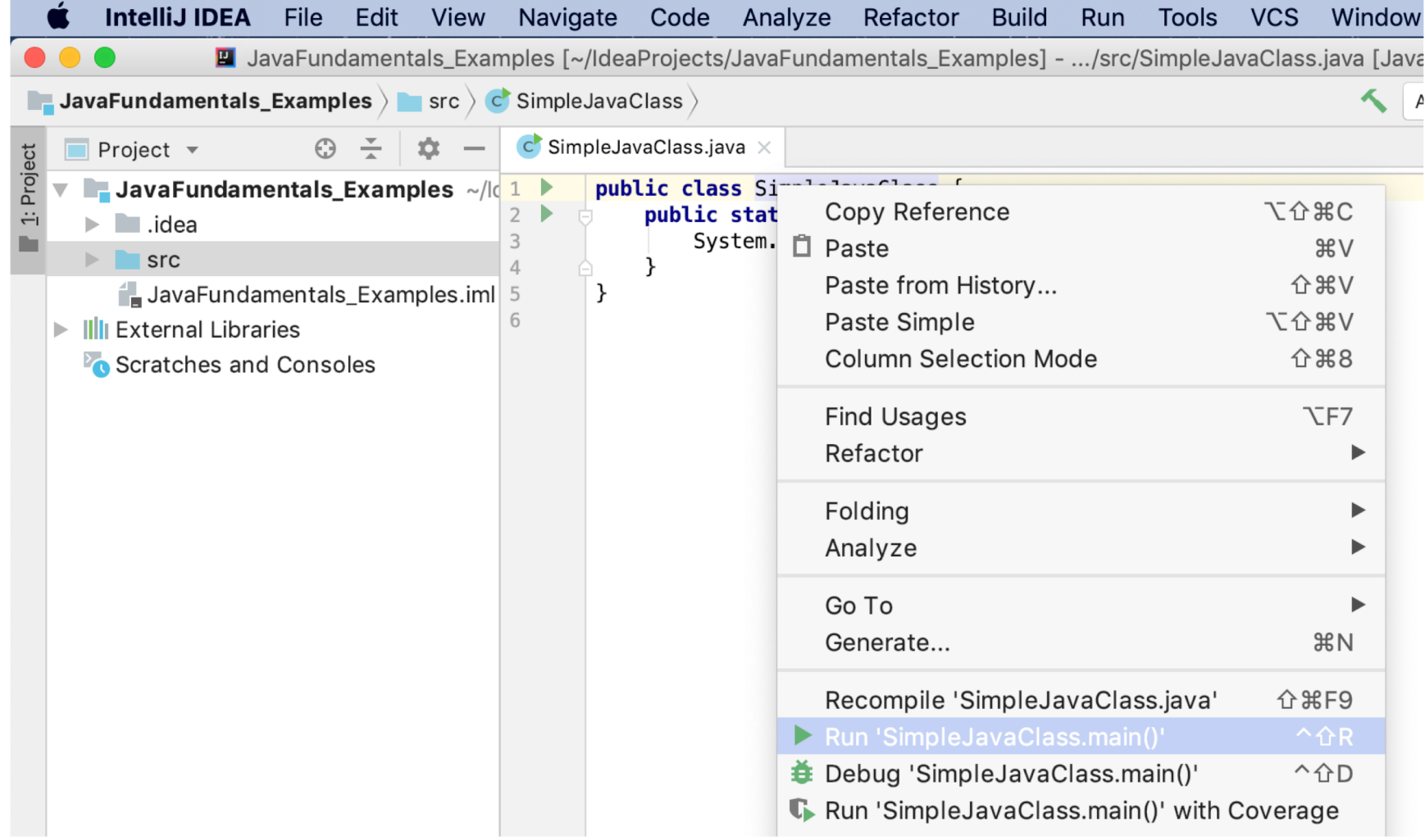

### Javadoc

- Documentation for the Java class library
- Generated from code and Javadoc comments in the code
- Download and install or access from Sun's website with a Google search
	- Google search: [Java 12 api](https://www.google.com/search?q=Java+12+api)
- Can generate for your own classes using the Javadoc tool that comes with the JDK

# Primitive Datatypes

- byte
- short
- **int**
- long
- float
- **double**
- char
- **boolean**
- Code Example
	- [PrimitiveDataTypes.java](https://faculty.cs.byu.edu/~jwilkerson/cs240/lecture-notes/02-03-java-fundamentals/code_examples/02-primitive-data-types/PrimitiveDataTypes.java)

# Converting a String to an int

- The Integer Wrapper Class
	- **int Integer.parseInt(String value)**
	- Several other methods for parsing between Strings, ints and Integers
- Similar Methods in:
	- Byte
	- Short
	- Double
	- Long
	- Float
	- Double
	- Boolean

# **Strings**

- String Declaration and Assignment
	- String s = "Hello";
	- String s = new String("Hello");
- String concatenation
	- String s1 = "Hello";
	- String  $s2 = "BYU";$
	- String  $s3 = s1 + " " + s2;$ 
		- Strings are immutable (concatenation always creates a new String)
- String formatting
	- String s1 = "Hello";
	- String  $s2 = "BYU";$
	- String  $s3 =$  String.format("%s %s",  $sl, s2);$
- Code Example:
	- [StringExamples1.java](https://faculty.cs.byu.edu/~jwilkerson/cs240/lecture-notes/02-03-java-fundamentals/code_examples/03-strings/StringExamples1.java)

# Important String Methods

- int length()
- char charAt()
- String trim()
- boolean startsWith(String)
- int indexOf(int)
- int indexOf(String)
- String substring(int)
- String substring(int, int)
- Many others. See [Javadoc](https://docs.oracle.com/en/java/javase/11/docs/api/java.base/java/lang/String.html).
- Remember: Strings are immutable, none of these methods change the String
- Code Example
	- [StringExamples2.java](https://faculty.cs.byu.edu/~jwilkerson/cs240/lecture-notes/02-03-java-fundamentals/code_examples/03-strings/StringExamples2.java)

# Special Characters

- \n (newline)
- \t (tab)
- \" (double quote)
- \' (single quote)
- $\setminus$  (backslash)
- \b (backspace)
- \uXXXX (insert the Unicode character represented by XXXX)
- \r (carriage return—return to the beginning<br>of the current line—obsolete)
- \f (form feed—advance to the next line— obsolete)
- Code Example
	- [SpecialCharacterExamples.java](https://faculty.cs.byu.edu/~jwilkerson/cs240/lecture-notes/02-03-java-fundamentals/code_examples/03-strings/SpecialCharacterExamples.java)

## Arrays

• See [ArrayExample.java](https://faculty.cs.byu.edu/~jwilkerson/cs240/lecture-notes/02-03-java-fundamentals/code_examples/04-arrays/ArrayExample.java)

## Command-Line Arguments

public class CommandLineArgsExample {

}

}

```
public static void main(String [] args) {
```

```
for(int i = 0; i < args.length; i++) {
    String message = String.format("Argument %d is %s", i, args[i]);
    System.out.println(message);
}
```
# Specifying Command Line Arguments

- From the command line
	- java CommandLineArgsExample abc 123 "Hello BYU"
- From Intellij
	- Create a run configuration and specify arguments in the "Program Arguments" field

# Packages

- Packages provide a way to organize classes into logical groups
- Packages can have sub-packages (separated by . (dots))
- Specify the package for a class with a 'package' statement at the top of the .java file
- Files (.java and .class) must be in a directory structure that matches the path structure
- The package name becomes part of the class name. Example: Java has two date classes:
	- java.util.Date
	- java.sql.Date
- You must refer to classes by their fully-qualified package name unless you use imports
- Code Examples:
	- [Student.java](https://faculty.cs.byu.edu/~jwilkerson/cs240/lecture-notes/02-03-java-fundamentals/code_examples/06-packages-imports/Student.java)
	- [Student2.java](https://faculty.cs.byu.edu/~jwilkerson/cs240/lecture-notes/02-03-java-fundamentals/code_examples/06-packages-imports/Student2.java)

## Import

- Import statements provide a shorthand for the fully-qualified package name (they allow you to just enter the class part of the name)
- They do not increase the size of your compiled .class files (unlike C/C++ includes)
- If used, they appear at the top of the file—before class declarations but after the package declaration (if a package declaration exists)
- The wildcard \* imports all classes in the package, but not subpackages
	- Example: import java.util.\*;
- You do not need an import in the following cases:
	- You choose to use fully-qualified package names (not normally recommended)
	- The class you are using is in the java.lang package (Object, String, and several others)
	- The class you would import is in the same package as the class that needs to use it

#### CLASSPATH

- An environment variable that contains a list of directories that contain .class files, package base directories, or other resources your application needs to access
	- Colon separated on Mac OS and Linux
	- Semicolon separated on Windows
- . (current directory) is implicitly on the CLASSPATH if you don't set a CLASSPATH
- Can use -classpath command line param
- IDEs like Intellij and Eclipse and Android Studio manage this for you

# Input / Output (IO)

- Use a File object to represent a file in your program
- Use Readers and Writers to read and write text files
- Use InputStreams and OutputStreams to read and write binary files
- Readers and Writers, InputStreams and OutputStreams can be chained together to add functionality to your reads and writes
- Most file IO operations can result in IOExceptions being thrown
	- For now, just handle them by declaring that your method throws them: public void myMethod() throws IOException {
	- Will require you to import java.io.IOException (or use the fully-qualified name)
- Close your readers and writers when you are through (try-with-resources statements will do that for you) try(…) {
- Code Example
	- [CopyFileExample.java](https://faculty.cs.byu.edu/~jwilkerson/cs240/lecture-notes/02-03-java-fundamentals/code_examples/07-input-output/CopyFileExample.java)

## Another Way to Read a File: java.util.Scanner

public void processFile(File file) throws IOException { Scanner scanner =  $new$  Scanner(file);

scanner.useDelimiter("((#[^\\n]\*\\n)|(\\s+))+");

```
while(scanner.hasNext()) {
    String str = scanner.next();
    // Do something with the String
}
```
}

# Another Way to Read A File: Files.readAllLines(Path)

}

public List<String> readFile(File file) throws IOException { Path path = Paths.*get*(file.getPath()); **List<String> fileContents = Files.***readAllLines***(path);**  return fileContents;